SSL/AC

13<sup>th</sup> November, 2018

Dear Parent/Carer

## **Y11 Parents' Evening – Tuesday 4th December, 2018**

You are invited to attend the Year 11 Parents' Consultation Evening on Tuesday 4<sup>th</sup> December 2018, from  $3.45 - 7.00$  pm at the Academy.

It is important to note that your son/daughter's PPE (Pre-public exam) results will be available for you to collect at the beginning of the evening. With this in mind, we ask that you arrive in plenty of time to allow you to read the results prior to meeting your son/daughter's subject teachers.

During these meetings, you can discuss any issues or concerns you have regarding your son/daughter's academic progress to date and discuss targets to ensure that they reach or exceed their potential at the end of Year 11. Your son/daughter should attend with you.

There will also be an information sharing presentation from Mr Gilby, Principal, between 5.00 – 5.15 pm.

Appointments will be necessary, and should be booked using 'Insight' following the instructions overleaf. Should you not have your 'Insight' log in details, please contact our Reception and they will provide these for you.

Attendance at the Parents' Evening will be expected; should you be unable to attend, please contact me to make alternative arrangements to discuss your son/daughter's progress and to arrange to collect their PPE results.

We hope that you will take the time to see every one of your son/daughter's teachers and look forward to seeing you on the 4<sup>th</sup> December.

Yours sincerely

S Stater.

**Mrs Slater Director of Key Stage 4**

*The parents evening page - Users will see a list of the staff they can make bookings with on the right side of the page. The left side of the page shows the bookings that the user has already made. Users can make bookings with staff by clicking on the time slot that they would like to book. Only available slots will be shown, and they are always allocated on a first-come, first-serve basis. If a parent already has a booking with a member of staff, a tick will appear next to that staff member's name.* 

*A download button appears at the top right of the page. This can be used to download the list of bookings for the user. If a supporting document has also been added for the evening, then this will be available by clicking the Download button.* 

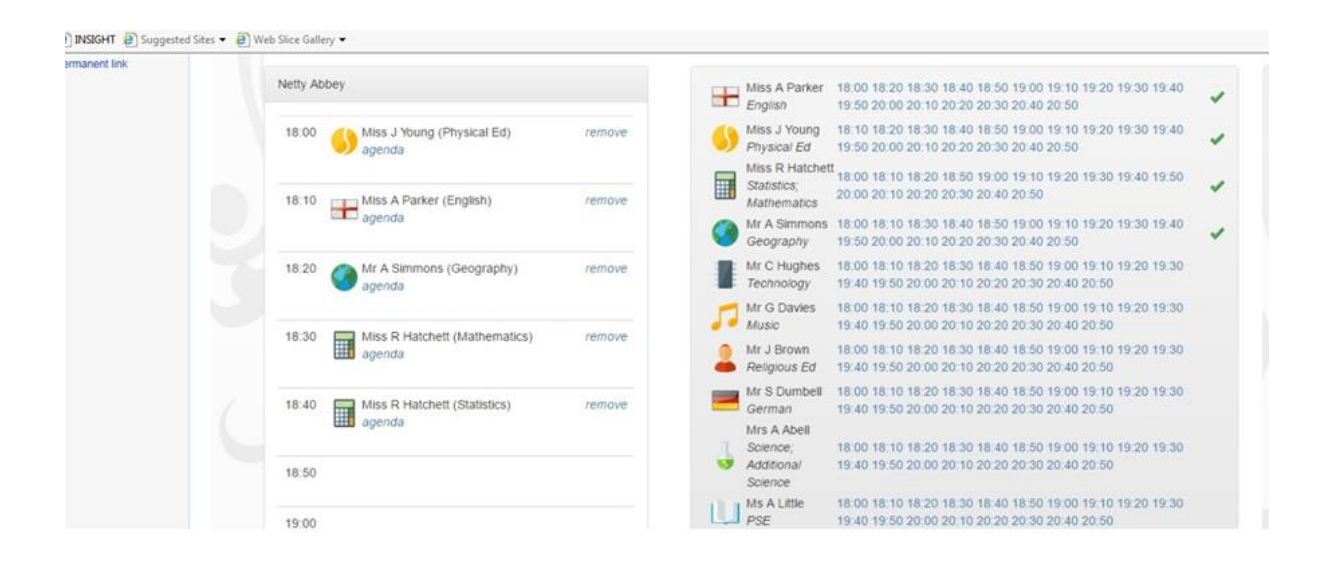